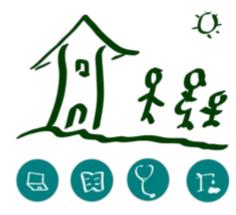

# **GNU Health for beginners**

Webinar July 13, 2020 Edgar Hagenbichler

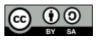

# Legal disclaimer

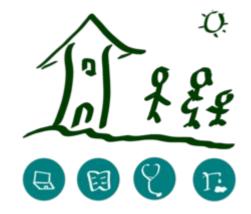

- No recording and publishing allowed
- Exclusion of liability for content in this webinar

 Legal notice: see http://www.hagenbichler.at/Impressum.htm

• You can use these slides under CC-BY-SA

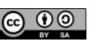

## Welcome

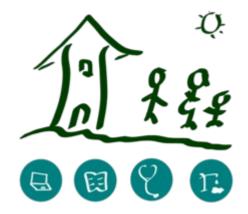

- Self introduction
  - where am I from
  - where am I now
  - some more information about me
  - what is my GNU Health project
  - What are my expectations on this webinar

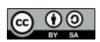

#### Content

- self introduction of the participants
- answer your questions

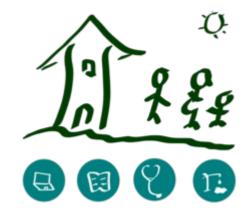

- use case: document your own health record
  - create party
  - create user, assign permission rights
  - create patient
  - document ICD-10 diagnosis, medication, vaccinations, hospital stays
  - Scan medical reports and attach them to your personal record
- feedback of participants
   GNU Health for beginners webinar July 13, 2020 CONTRACT

## www.gnuhealth.org

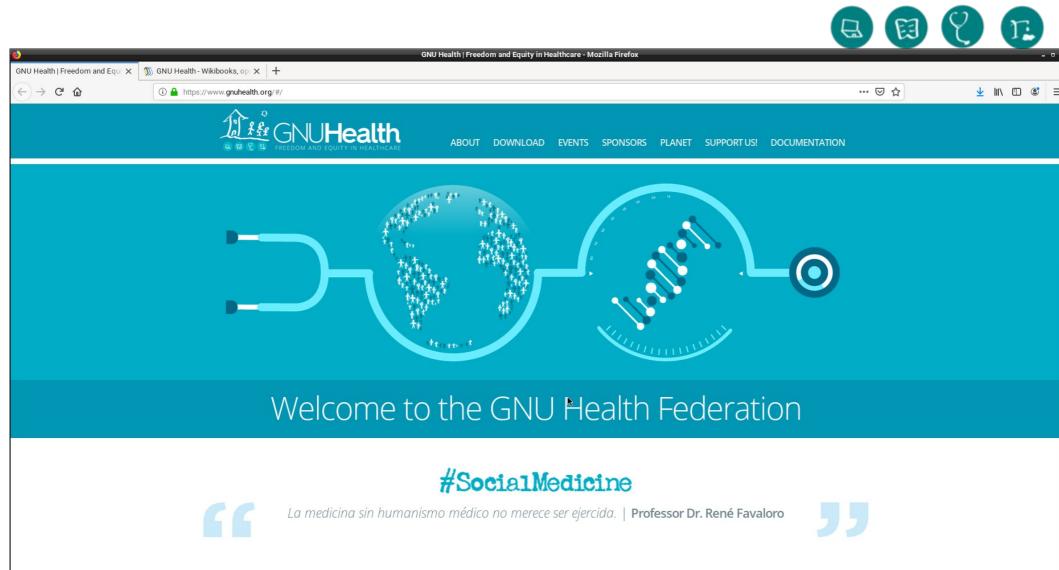

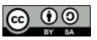

## Wikibooks GNU\_Health

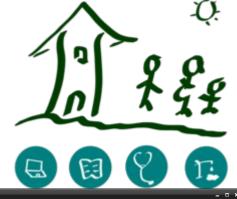

| <b>V</b>                                  | GNU Health - Wikibooks, open books for an ope                                         | n wond - Mozina Phelox              | - '                                            |
|-------------------------------------------|---------------------------------------------------------------------------------------|-------------------------------------|------------------------------------------------|
| GNU Health   Freedom and E                | Equi 🗙 🍿 GNU Health - Wikibooks, op 🗙 🥠 GNU Health - Wikibooks, op 🗙 🕇                |                                     |                                                |
| ← → C' û                                  | 🛈 🔒 https://en. <b>wikibooks.org</b> /wiki/GNU_Health                                 | ··· 🛛 1                             | ☆ 🔟 🗊 📽                                        |
|                                           |                                                                                       | A Not logged in Discussion for this | IP address Contributions Create account Log in |
|                                           |                                                                                       |                                     |                                                |
|                                           | Book Discussion                                                                       | Read Edit View history Search       | n Wikibooks Q                                  |
|                                           |                                                                                       |                                     |                                                |
| WIKIBOOKS<br>Open books for an open world | GNU Health                                                                            |                                     | •                                              |
| open books for an open worta              |                                                                                       |                                     |                                                |
| Main Page                                 | GN                                                                                    | IU Health                           |                                                |
| Help                                      | The Free/Libre Health                                                                 | and Hospital Information System     |                                                |
| Browse<br>Cookbook                        |                                                                                       |                                     | $\wedge$ $Q$                                   |
| Wikijunior                                | The forestants of the                                                                 |                                     |                                                |
| Featured books                            | Table of Contents [edit]                                                              |                                     |                                                |
| Recent changes<br>Donations               | GNU Health : Freedom and Equity in Health Care [edit]                                 |                                     | 1 780                                          |
| Random book                               | Preface     ■                                                                         |                                     |                                                |
| Using Wikibooks                           | Introduction                                                                          |                                     |                                                |
| Community                                 | Resources     ■                                                                       |                                     |                                                |
| Reading room<br>Community portal          |                                                                                       |                                     | GNU Health logo                                |
| Bulletin Board                            | The Basics [edit]                                                                     |                                     | GNO Health logo                                |
| Help out!                                 | • First Steps#                                                                        |                                     | Wikipedia has related                          |
| Policies and guidelines<br>Contact us     | • The core module#                                                                    |                                     | information at GNU Health                      |
| Tools                                     | <ul> <li>Health Institutions<sub>∞</sub></li> </ul>                                   |                                     | -                                              |
| What links here                           | • Domiciliary Units #                                                                 |                                     |                                                |
| Related changes                           | <ul> <li>Individuals         <ul> <li>Individuals             </li> </ul> </li> </ul> |                                     |                                                |
| Upload file                               | • Book of Life#                                                                       |                                     |                                                |
| Special pages<br>Permanent link           | Families     Health Professionals     #                                               |                                     |                                                |
| Page information                          | Medicaments      ■                                                                    |                                     |                                                |
| Cite this page<br>Wikidata item           | Prescriptions                                                                         |                                     |                                                |
|                                           | • Vital Records#                                                                      |                                     |                                                |
| Sister projects                           | • Immunizations#                                                                      |                                     |                                                |
| Wikipedia<br>Wikiversity                  | Configuration                                                                         |                                     |                                                |
| Wiktionary                                | Command Line#                                                                         |                                     |                                                |
| Wikiquote                                 | Dationt Management []                                                                 |                                     |                                                |

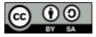

## federation.gnuhealth.org:8000

|                                                                                     |                                 |                                |              |            |                   |   |  |     |               |   | _     |
|-------------------------------------------------------------------------------------|---------------------------------|--------------------------------|--------------|------------|-------------------|---|--|-----|---------------|---|-------|
| <b>6</b>                                                                            |                                 |                                |              | GNU Health | - Mozilla Firefox |   |  |     |               |   | - • × |
| GNU Health   Freedom and Equil $	imes$                                              | 🚿 GNU Health/The Demo data 🗙    | 🐒 GNU Health - Wikibooks, op 🗙 | 🏬 GNU Health | ×          | +                 |   |  |     |               |   |       |
| $\left( \leftarrow  ight)  ightarrow  m{C}$ $\ \ \ \ \ \ \ \ \ \ \ \ \ \ \ \ \ \ \$ | (i) federation.gnuhealth.org:80 | 000                            |              |            |                   |   |  | ⊌ ☆ | <u>↓</u> III\ | • | ≡     |
|                                                                                     |                                 |                                |              |            |                   | _ |  |     |               |   |       |
|                                                                                     |                                 |                                | _            | Login      |                   |   |  |     |               |   |       |
|                                                                                     |                                 |                                |              | Database   |                   |   |  |     |               |   |       |
|                                                                                     |                                 |                                | _            | health36   |                   |   |  |     |               |   |       |
|                                                                                     |                                 |                                |              | User name  |                   |   |  |     |               |   |       |
|                                                                                     |                                 |                                |              | User name  |                   |   |  |     |               |   |       |
|                                                                                     |                                 |                                |              |            | _                 |   |  |     |               |   |       |
|                                                                                     |                                 |                                |              |            | Login             |   |  |     |               |   |       |
|                                                                                     |                                 |                                |              |            |                   |   |  |     |               |   |       |

http://federation.gnuhealth.org:8000/

User name: admin

Password: gnusolidario

GNU Health for beginners – webinar July 13, 2020

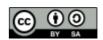

ת

### **Raspberry 4**

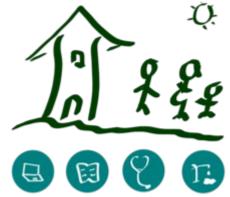

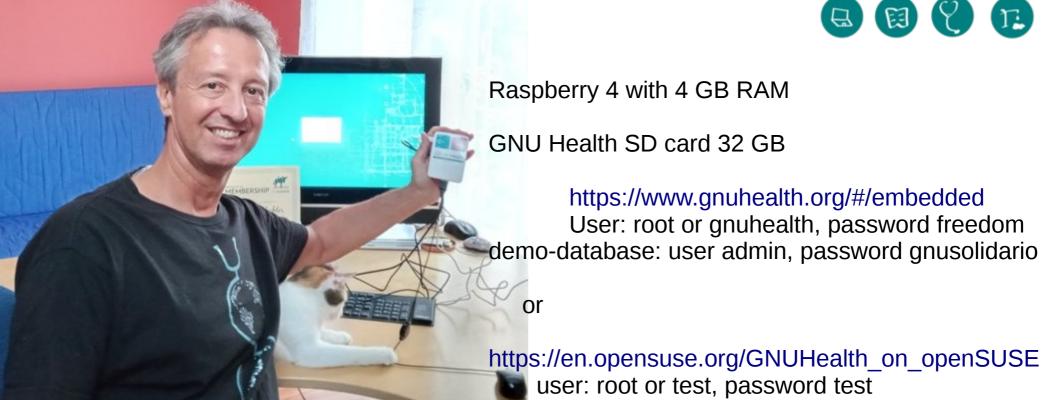

https://en.opensuse.org/GNUHealth\_on\_openSUSE demo-database: user admin, password gnusolidario

Raspberry 4 with 4 GB: (=Raspi4)

apprx. 70 US-\$, + 10 \$ power supply cable + 5 \$ mini-HDMI-cable + 5 \$ 32 GB SD-card+10 \$ box = 100 US\$; you also need mouse, keyboard and HDMI monitor or monitor + adapter

For 120 US\$ per year GNU Health membership you get once as entry gift a Raspi 4+GNU Health + (if you join in July) 1 hour personal online videochat support by me<sup>/15</sup>

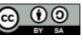

## Login

| 🔛 GNU Health HMIS - Anmeldung 🗕 🗆 🛪               |                         |           |           |  |  |  |  |  |
|---------------------------------------------------|-------------------------|-----------|-----------|--|--|--|--|--|
| 3.6.9<br>Contraction System<br>Contraction System |                         |           |           |  |  |  |  |  |
| Profil:                                           | local                   | •         | Verwalten |  |  |  |  |  |
| ▼Host-/Datenba                                    | ▼Host-/Datenbankdetails |           |           |  |  |  |  |  |
| Host                                              | localhost               |           |           |  |  |  |  |  |
| Datenbank:                                        | ghdem o 36              |           |           |  |  |  |  |  |
| Anm eldenam e:                                    | admin                   |           |           |  |  |  |  |  |
|                                                   |                         | Abbrechen | Verbinden |  |  |  |  |  |

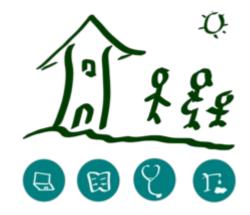

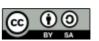

## **Create Party and User**

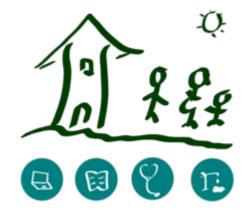

Party > **Parties** 

New

Name: Test11 Gender: Male

Internal User: New: Test11 Name: Test11, Login: Test11, check CalDAV, Emailaddress: test11@gnuhealth.org Access Permissions: + , then mark all 30 permissions, click OK, then REMOVE 6 permissions: Health Front desk, H.Doctor, H.Social worker, Health BackOffice, Health lab, Health Nursing SAVE (these 6 permissions interfere with the 24 others)

Hint: DELETE Party or User, ...: unmark "Active" checkbox

Hint2: SWITCH VIEW: between specific record and whole list

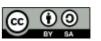

# **Create Patient, Diagnosis**

Login as your new user

Party > parties: create NEW party (e.g. you, your family members, ...), Test22

e.g. Name, Family name, DoB, Gender, Residence, Citizenship, Occupation,

DU (Main Address), Picture

SAVE

Health > Patients > NEW

|                     | File Settings Hilfe                                                                                                    |                                    |                                           |                                                            |                              |  |  |  |  |
|---------------------|----------------------------------------------------------------------------------------------------|------------------------------------|-------------------------------------------|------------------------------------------------------------|------------------------------|--|--|--|--|
| DIAGNOSIS:          | GNU Health Command 😝 🗿 Global Search                                                                                                    |                                    |                                           |                                                            |                              |  |  |  |  |
| Relate > Conditions | Party     Configuration     Parties                                                                                                    | Parties      Users      Vers       |                                           |                                                            |                              |  |  |  |  |
| NEW                 | Addresses     Contact Mechanisms                                                                                                    | G D 🖉 📩 💭                          | <i>@</i> 🔍 😜                              | 2 🖻 🖂 🖶                                                    | 8                            |  |  |  |  |
| Condition:F2-Search |                                                                                                    | ew Previous Next New Save Reload/U |                                           | Relate Report E-Mail Print<br>Appointments                 | Copy URL                     |  |  |  |  |
| Choose ICD-10       | S Currency     Gurventory & Stock     Purchase                                                                                                    | Test2                              | Male Age: 60y 6n                          | 6n Conditions<br>Disability Assessment<br>Dx Imaging - New |                              |  |  |  |  |
|                     | ▶ 🗂 Calendar<br>✔ 🐻 Health                                                                                                    | tital (primary) hypertension       | Dx Imaging Requests<br>Dx Imaging Results |                                                            |                              |  |  |  |  |
|                     | Patients     ✓     Pooks of Life                                                                                                    |                                    |                                           | ECGs<br>Evaluations<br>Lab: Reports                        |                              |  |  |  |  |
|                     |                                                                                                    | Disabilities / Barriers:           |                                           |                                                            |                              |  |  |  |  |
|                     | i Health Professionals 🔶                                                                                                    |                                    | (_/0) O C C C C Vaccinations              | Obstetric History<br>Ophthalmologic Evaluations            | S (_/0) S 🖉 🝙                |  |  |  |  |
|                     | ▶ [2] Imaging<br>▶ [3] Demographics<br>▶ [4] Hospitalizations ★                                                                                                    | ent Indication Start Er            | d Cc Di Active Vaccine                    | ESC<br>Prescriptions<br>RCRI                               | Next Dose Observations Signe |  |  |  |  |
|                     | Ø Surgeries ★ Note: Note: Not |                                    |                                           | Services<br>Socioeconomic and Family Assessment            |                              |  |  |  |  |
|                     | A Cobstetrics     Archives     Mursing                                                                                                    |                                    |                                           | Surgeries<br>Vaccinations                                  |                              |  |  |  |  |

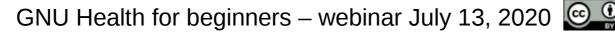

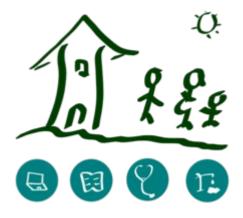

# **Medication, Vaccination**

Health > Patients

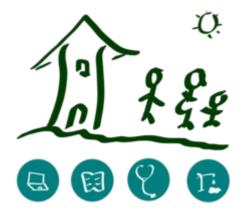

#### **MEDICATION:**

Medicament: Create a new record Medicament: F2

and/or

Relate: Prescriptions

#### **VACCINATIONS:**

**Relate: Vaccinations** 

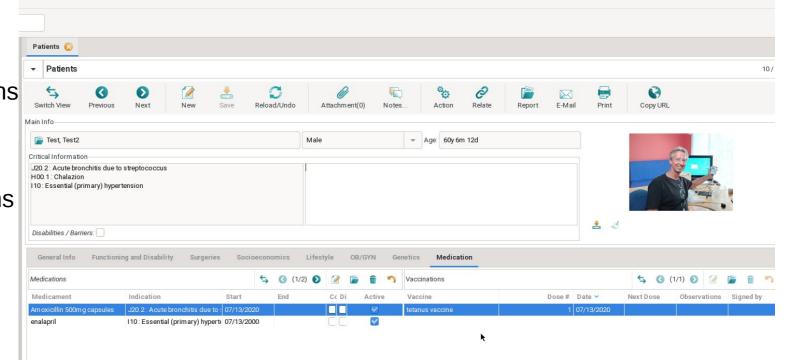

GNU Health - Test1 - GNU SOLIDARIO HOSPITAL [EUR] - Test1@localhost/ghdemo36

## Hospital stays, scans

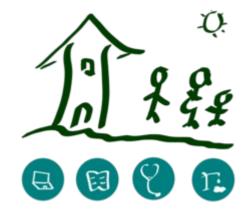

Surgery: Relate > Surgeries

Non-surgical: Relate > conditions and/or Relate > evaluations

Scan your medical reports and attach it to the record

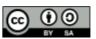

## **Next webinars**

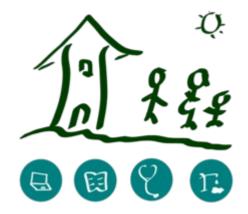

GNU Health for beginners (same content as today)

Mon, July 20, 2020, 19:30 CEST

Mon, August 3, 2020, 19:30 CEST

free, no cost

Registration with email to edgar@hagenbichler.at

If you liked it, please share the invitation

Please consider becoming a member and support the idea of GNU Health!

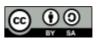

### Feedback

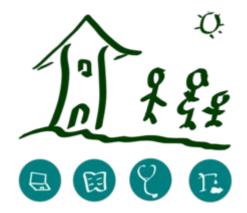

- How do I feel now
- Have my expectations been met
- What did I like
- What should be done again in the future
- What could have been done better or should not have been done
- What else I want to share ...